# NutraLifeAIL How can I update the NutraLife AI™ App?

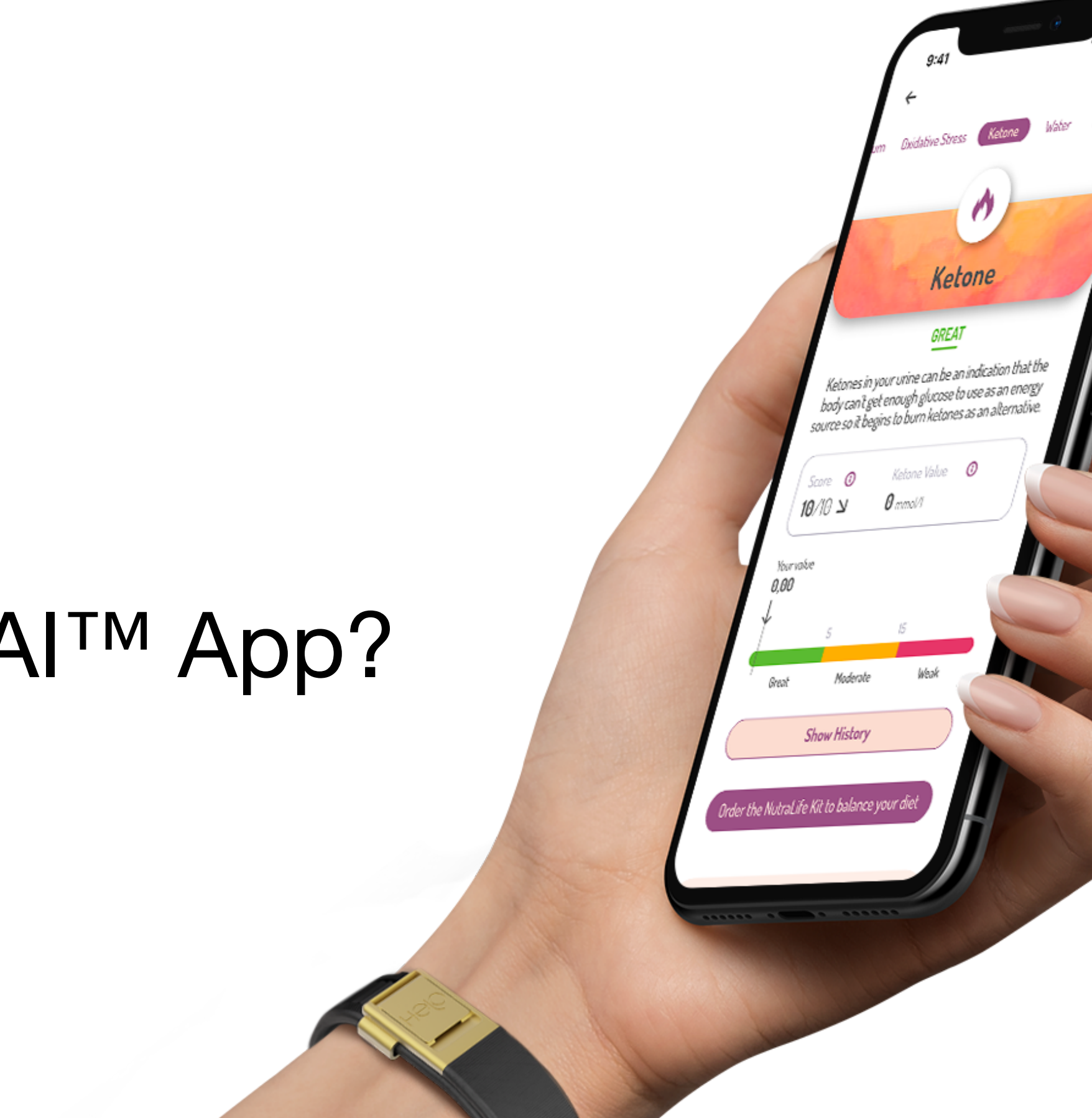

Copyright © 2023 NutraLife™ All rights reserved

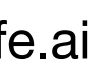

## **How can I update the NutraLife AI™ App?**

www.nutralife.ai

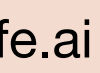

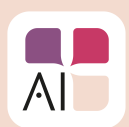

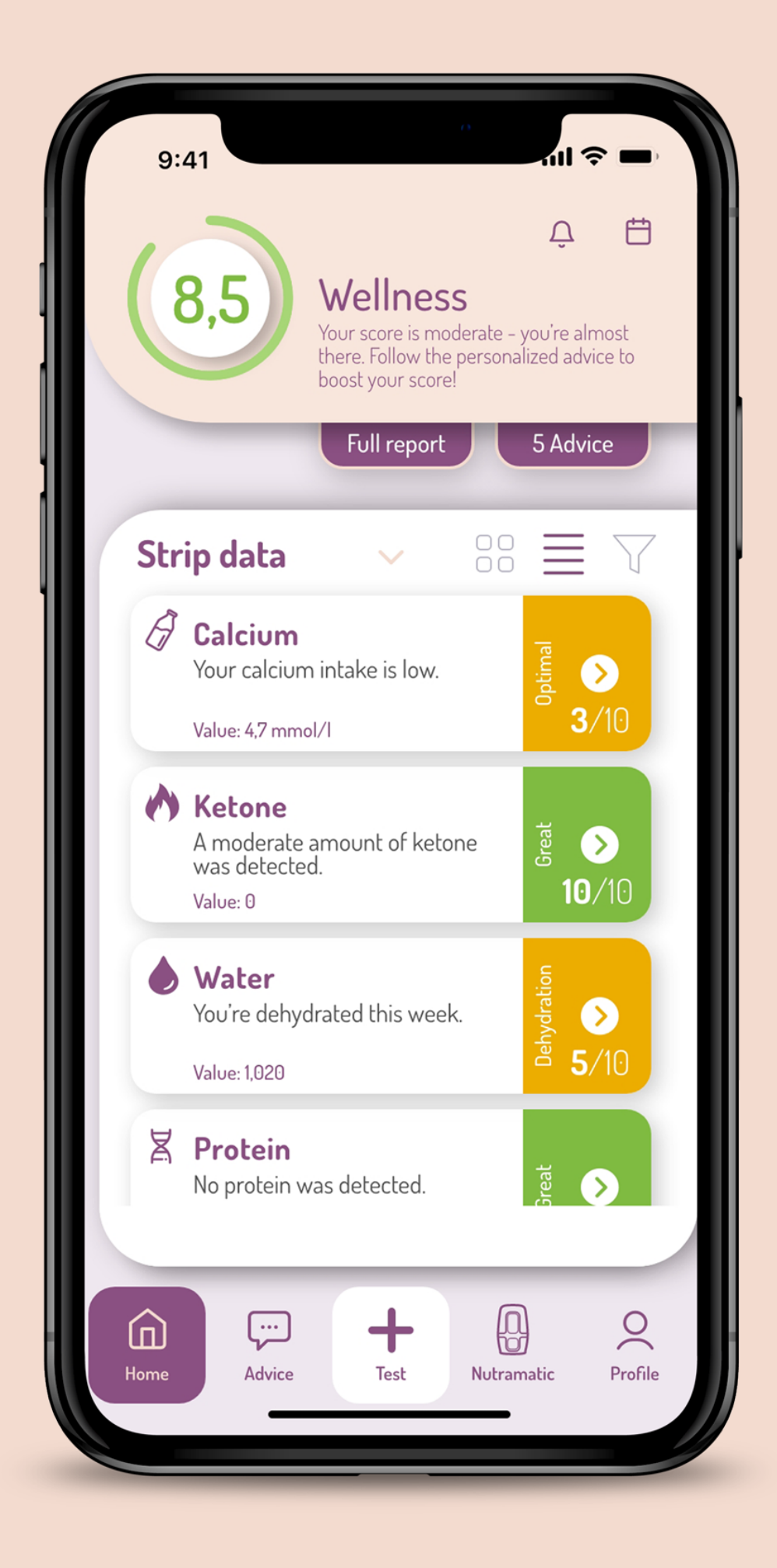

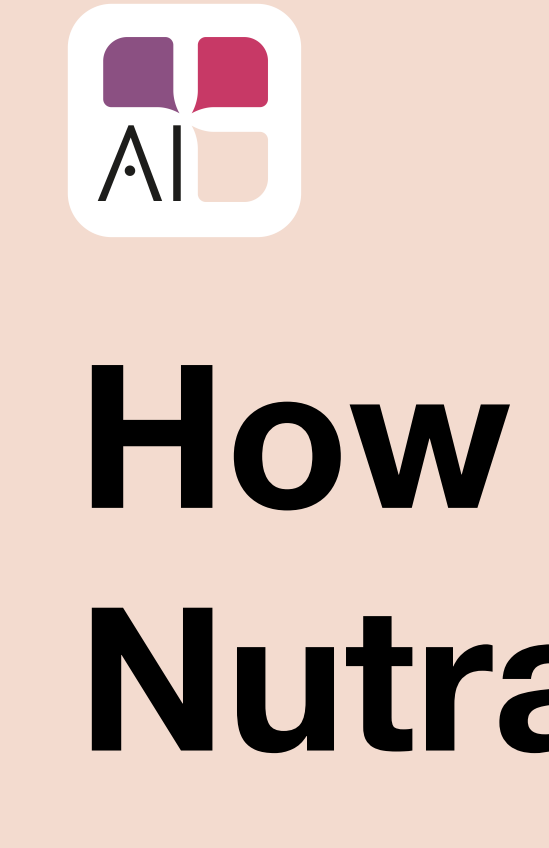

There are two different ways to update the NutraLife AI™ app: **OTA (over-the-air) through the App** or **through the Store**.

## • **To apply the OTA update through the App**

**1.** Open the NutraLife AI App.

**2.** When the information box appears to invite you to update the App, just click on the "**UPDATE**" button, if visible.

The upload will start in-App.

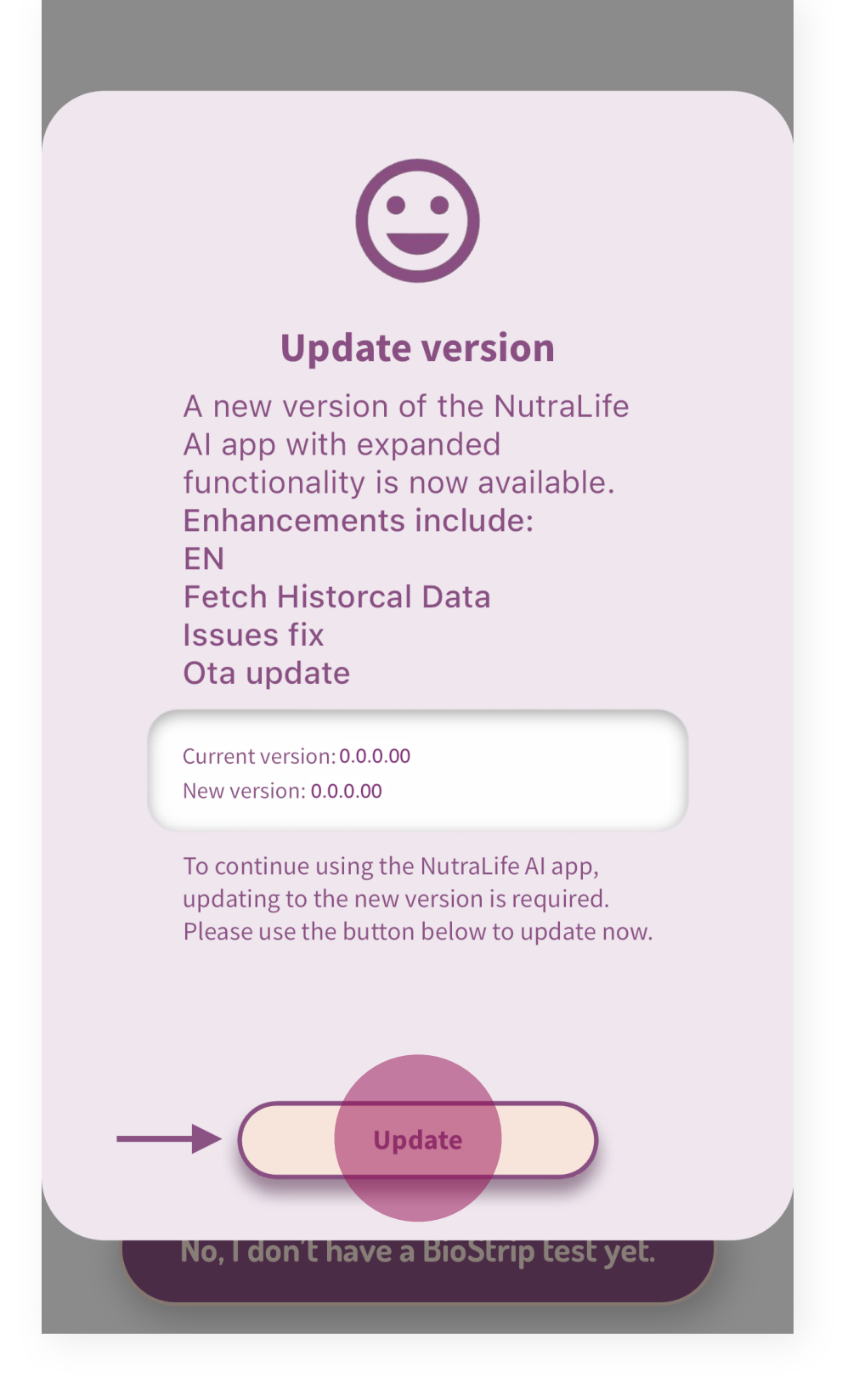

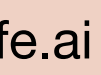

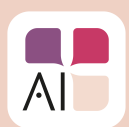

## • **To update the app through the Store**

**1.** Open the NutraLife AI App.

**2.** When the information box appears to invite you to update the App, just select the **Store** option to be redirected to the **Apple Store** or **Google Play Store** to download the updated App.

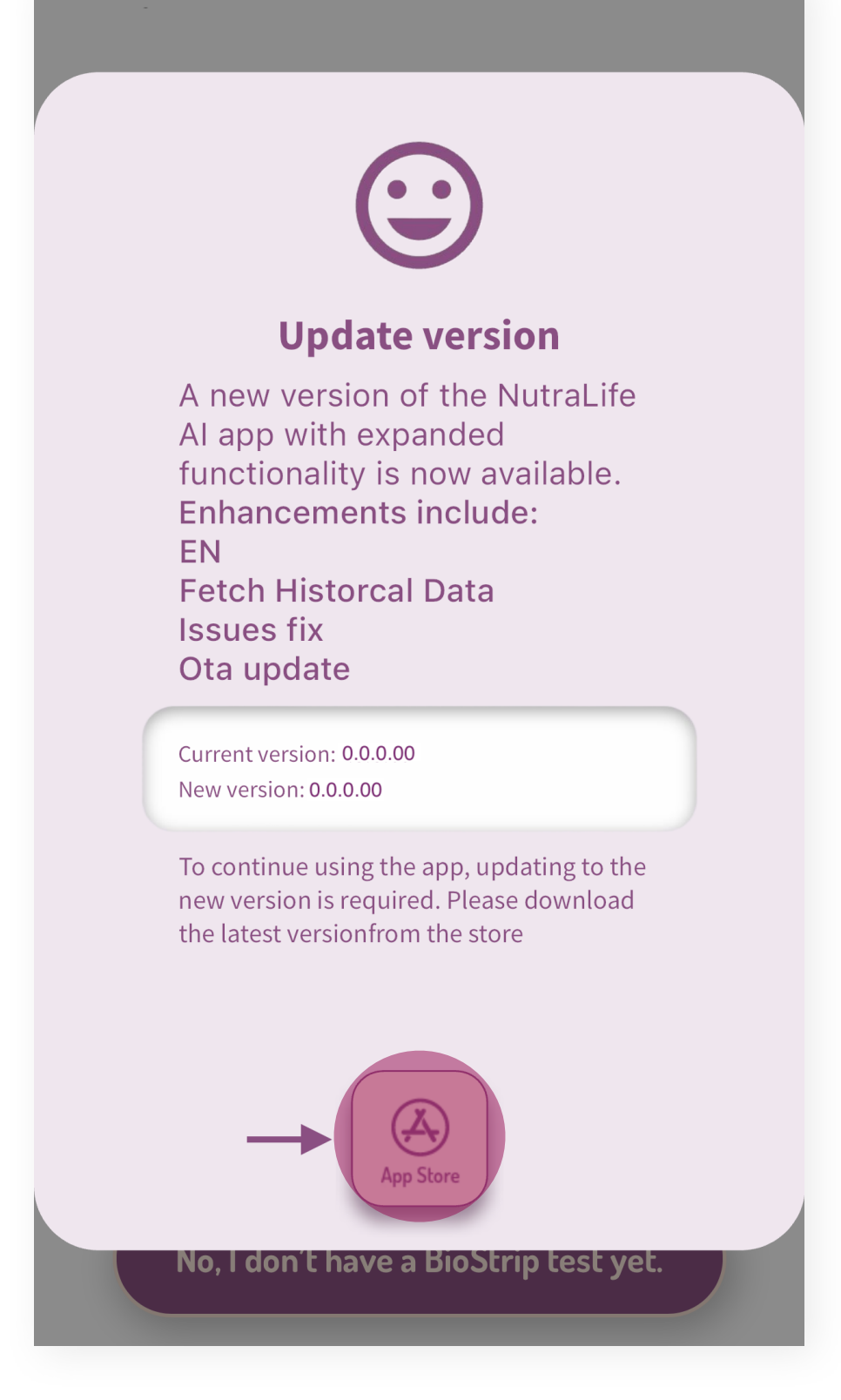

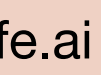

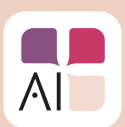

### **Please note:**

- For **Huawei** device users, please download the new version of the App [here](https://info.helohealth.com/nutralife). Once you have this new version, the OTA feature will apply to future updates.
- Upon completion of the download you will be able to login or browse the App. If you have any problems downloading the update, please contact our Support Team.

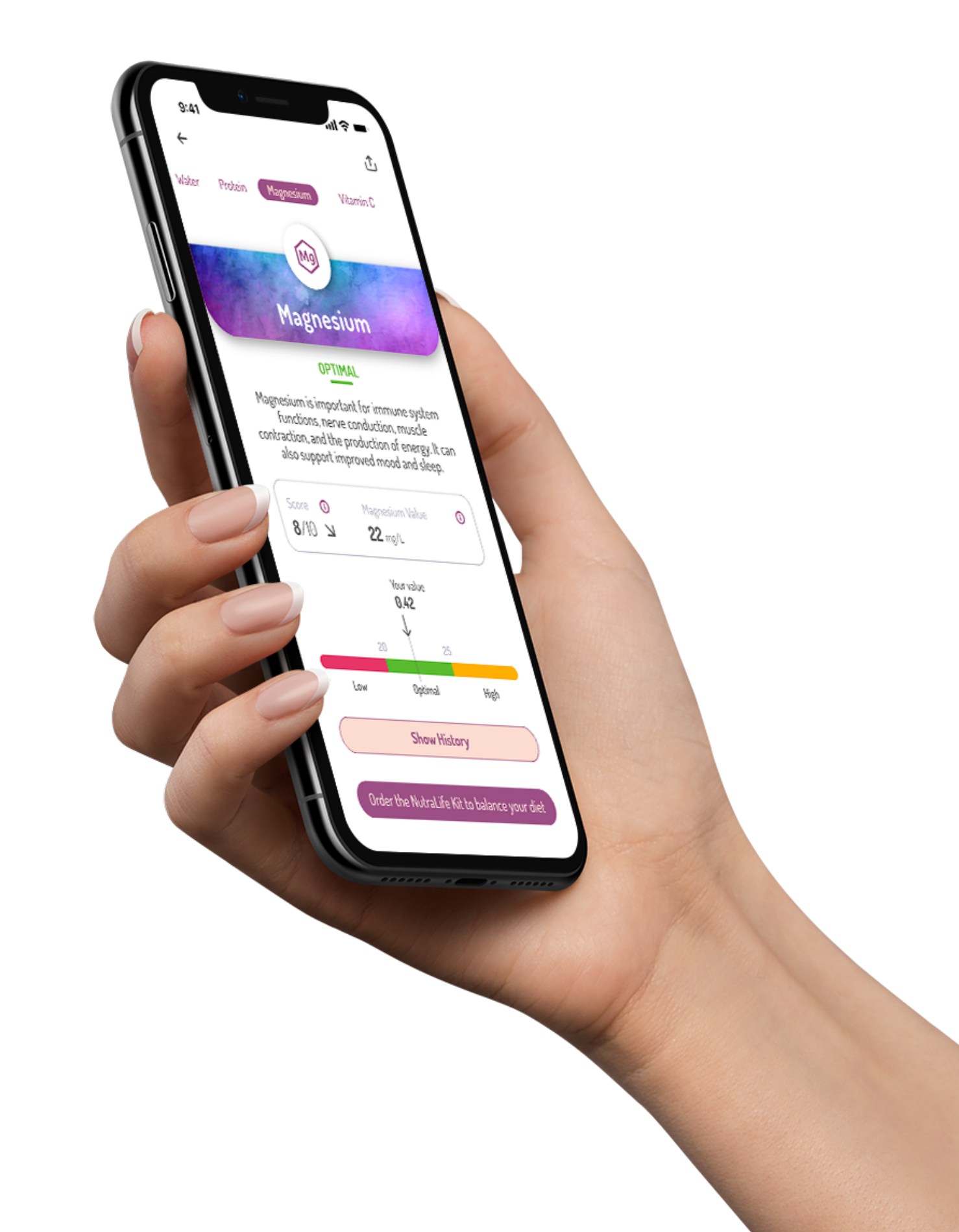

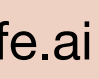

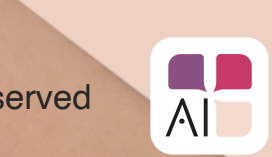

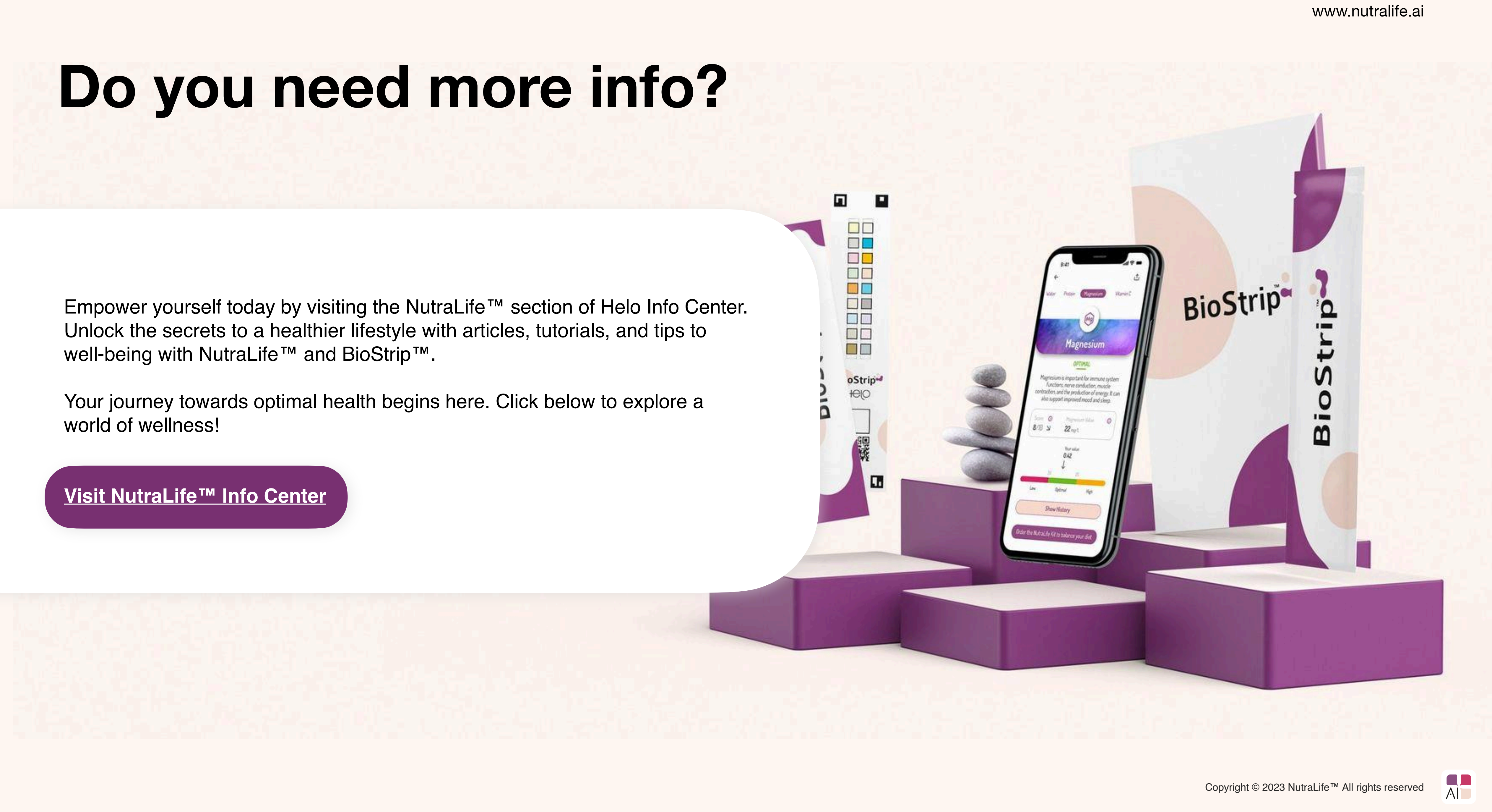

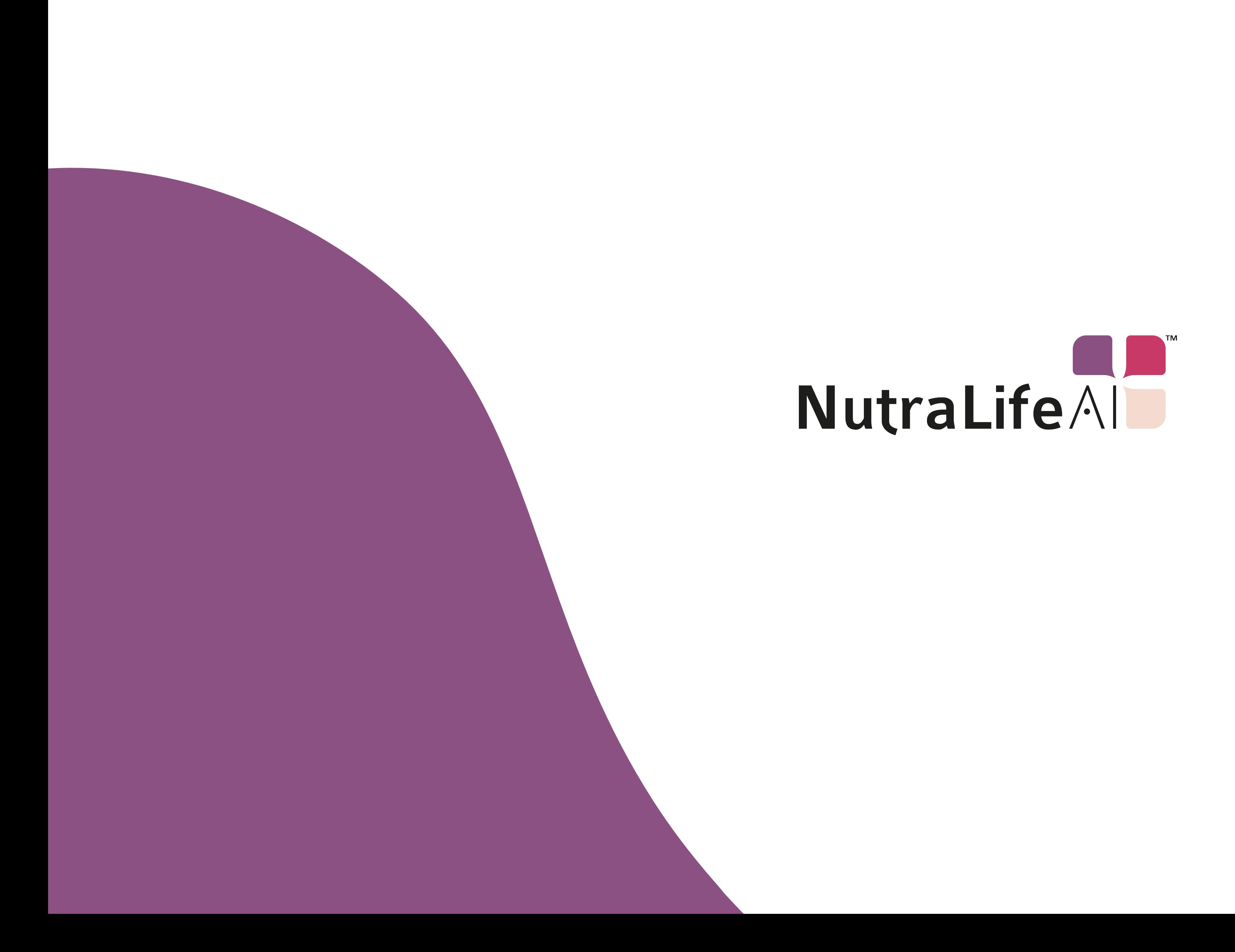

www.nutralife.ai

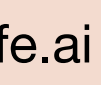